- Storage Device PC Camera (UVC) Video mode **Storage Device:** Can show the picture and video playback or download and
- save in computer PC Camera (UVC): Can deliver video to computer to display in real time for
- analysis , measurement etc; **Video mode:** USB is only used as DCIN to power the microscope, and the
- microscope performs normal operation;

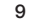

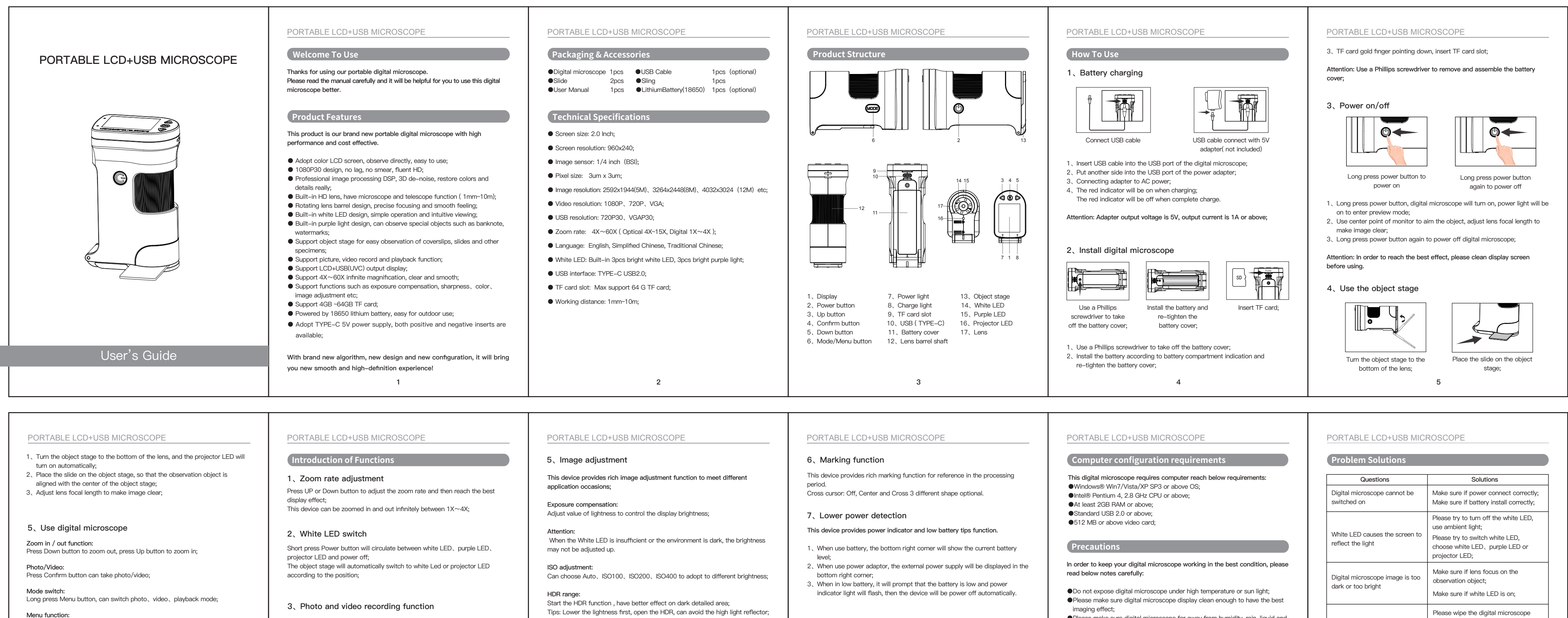

- **Please use original adapter and accessories to avoid possible damage of the device;**
- **This product is forbidden to be used by children 3 years and younger;** If used by children, they must be acc

After connecting USB cable with computer, can choose storage device、PC camera、video recording mode.

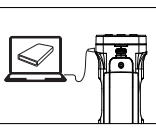

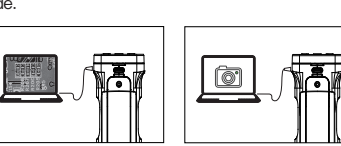

**USB connection:** Insert USB cable, can choose U disk model, camera mode, working mode.

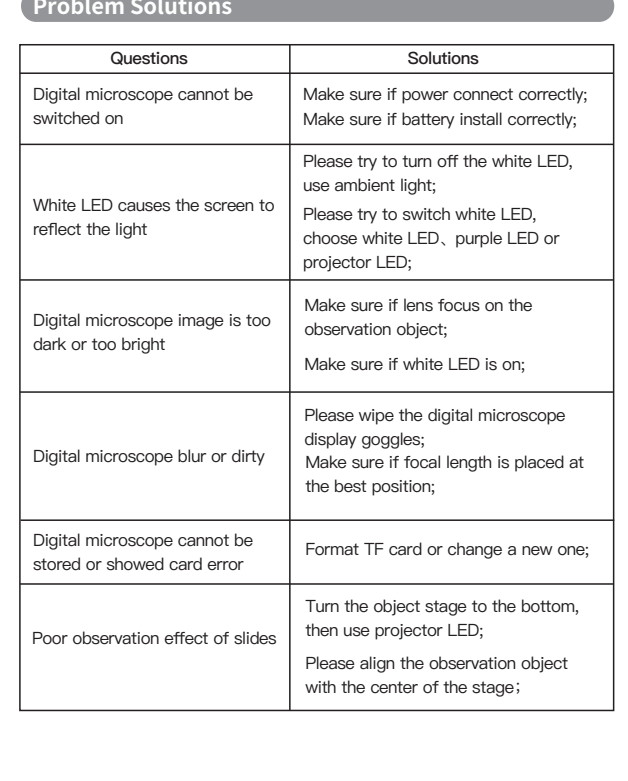

chemicals;

eyesight;

- ●Please make sure digital microscope far away from humidity, rain, liquid and ●Please do not direct white LED or purple LED to your eyes to avoid damage ●Please do not use digital microscope near inadequately shielded electronic devices or medical equipment; ●Please make sure to use digital microscope between 10℃ and 40℃; ●Please make sure to store digital microscope between -20℃ and 65℃; ●Please do not try to repair or open digital microscope to avoid damage out
- of warranty; ●Please use original adapter and accessories to avoid possible damage and
- danger;

## **Warning:**

Short press Menu button to switch photo mode, press Confirm button to execute the photo function; Short press Menu button to switch video mode, press Confirm button to execute the video recording function;

**Attention: Photo or video recording function need to insert TF card.**

## **4、Playback function**

Short press Mode button to switch to playback mode, can playback photos and videos; Press Up button to get into previous file; Press Down button to get into next file; Press Confirm button to get into play or pause; Press Menu button to enter playback menu;

## **8、Connect to computer**

**Image quality:** Can choose from Fine, Normal and Economy three kinds of image quality;

**Sharpness adjustment:** Can choose image clarity from Strong、Normal、Soft to meet different application occasions;

**Color effect adjustment:** Colorful→Display picture with multi color; Black and white→Display the picture with white and black only to meet special application; Retro→Display image in a retro way to meet some special applications;

**Light source frequency:** Choose 50HZ or 60HZ according to the light source frequency of the current environment, which can effectively prevent image water ripples.

- 
- 
- 
- 
- 
- 

Long press Menu button, get into menu for setting of photo、video、 playback、system etc parameters setting;

**White LED brightness:** Short press Power button will circulate between white LED、purple LED、 projector LED and power off;

**For more details, please check Function and Menu Introduction section.**

6 7 8 9 10 11